# *i*steelseries

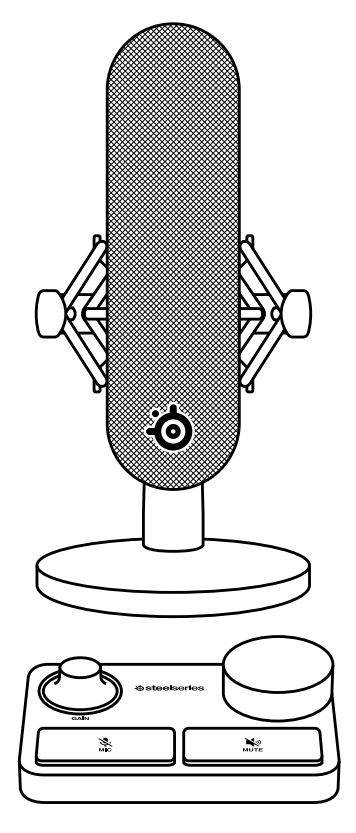

# **ALIAS PRO**

PRODUCT INFORMATION GUIDE

# **ASSUME YOUR ALIAS**

Aspiring streamers and veteran content creators alike pour countless hours and passion into producing ever-improving value for their audience. You've just taken an enormous step in raising the bar for your listeners, as the audio quality and features of the Alias Pro transmit your voice as it was meant to be.

Reach your listeners' ears and inspire them like never before with Alias Pro.

**FOR GLORY**

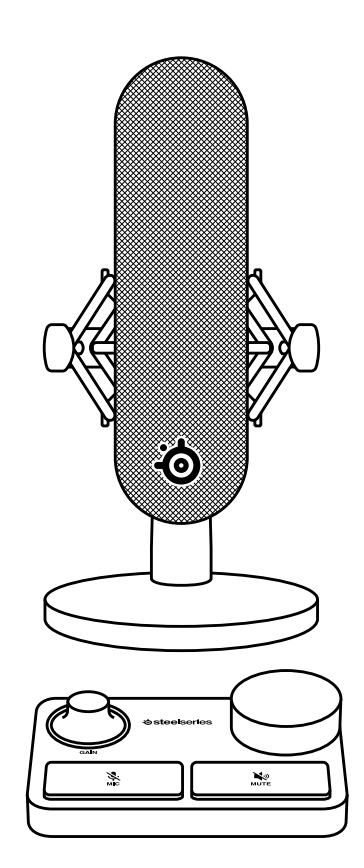

### **TABLE OF CONTENTS**

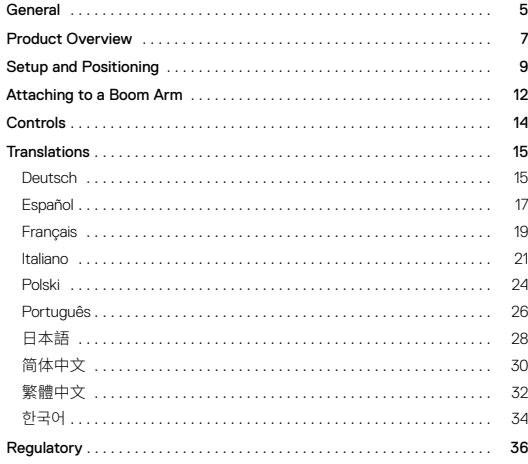

### **GENERAL**

#### **PACKAGE CONTENTS**

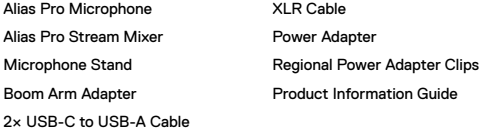

**SYSTEM COMPATIBILITY** PC

### **SOFTWARE**

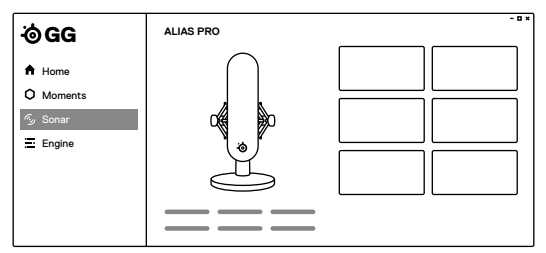

Use Engine and Sonar inside GG to reveal the full power of your Alias Pro, including dual PC streaming audio support.

GG also includes a suite of other amazing apps like Engine, which allows you to manage your SteelSeries gear, and Moments to capture your most hype gaming clips.

Once you have installed Sonar, please enable Streamer mode for full Alias Pro functionality.

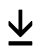

**[DOWNLOAD NOW FOR FREE](http://trysonar.gg/stream ) [trysonar.gg/stream](http://trysonar.gg/stream )**

#### <span id="page-3-0"></span>**MICROPHONE**

- <span id="page-3-7"></span>Microphone Capsule Area
- Rear Venting Area
- <span id="page-3-13"></span>Shock Mount
- <span id="page-3-11"></span>Thumb Screw
- <span id="page-3-3"></span>XLR Port
- <span id="page-3-12"></span>Microphone Stand

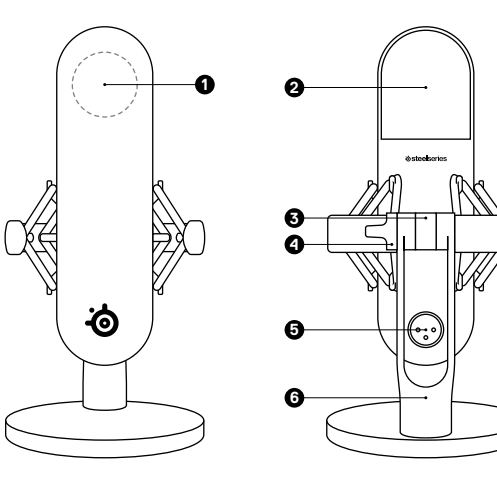

### **STREAM MIXER**

- <span id="page-3-9"></span>RGB Level Indicator Ring
- <span id="page-3-8"></span>Microphone Gain Dial
- <span id="page-3-14"></span>Programmable Volume Dial (default Headphone)
- <span id="page-3-10"></span>Microphone Mute Button
- Programmable Mute Button (default Headphone)
- +48V Phantom Power LED
- <span id="page-3-2"></span>XLR Port
- <span id="page-3-4"></span>USB-C Port 1
- <span id="page-3-5"></span>USB-C Port 2
- 16 Line Out (Please install GG/Sonar software to access this feature)
- <span id="page-3-1"></span>Power Button
- <span id="page-3-6"></span>Power Cable Port
- 3.5mm Headphone Port
- RGB Ambient Base Light

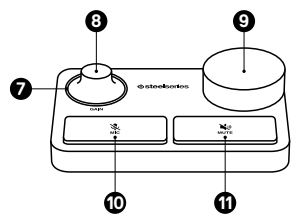

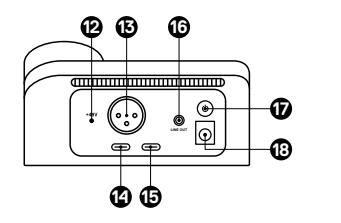

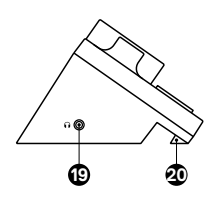

#### <span id="page-4-0"></span>**ACCESSORIES**

- <span id="page-4-2"></span>21 2x USB-C to A-Cable\*
- <span id="page-4-1"></span>22 XLR Cable
- <span id="page-4-3"></span>23 Power Adapter w/ Regional Plug\*
- <span id="page-4-4"></span>24 Boom Arm Adapter

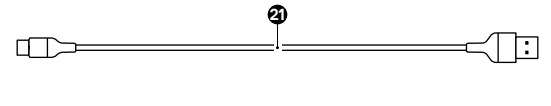

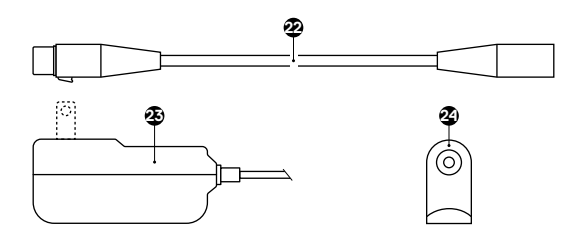

## **SETUP AND POSITIONING**

### $\wedge$  WARNING  $\wedge$

To prevent damage to your Stream Mixer, make sure the *[Power Button](#page-3-1)  [\(17\)](#page-3-1)* is OFF before connecting the *[XLR Cable \(22\)](#page-4-1)* to your Stream Mixer and Microphone. Whenever connecting or disconnecting the *[XLR Cable](#page-4-1)  [\(22\)](#page-4-1)* make sure the *[Power Button \(17\)](#page-3-1)* is turned off.

### **DEVICE CONNECTION**

1 Connect the *[XLR Cable \(22\)](#page-4-1)* from the Stream Mixer's *[XLR Port \(13\)](#page-3-2)* to the Microphone *[XLR Port \(5\)](#page-3-3)*.

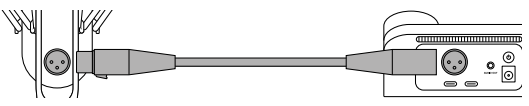

- 2 Connect a *[USB-C to A-Cable \(21\)](#page-4-2)* from the Stream Mixer's *[USB-C](#page-3-4)  [Port 1 \(14\)](#page-3-4)* to PC1 for single PC streaming. For dual PC streaming, add the second *[USB-C to A-Cable \(21\)](#page-4-2)* and connect it from the *[USB-C Port 2 \(15\)](#page-3-5)* to PC2.
- 3 Attach the Regional Plug to the *[Power Adapter \(23\)](#page-4-3)* and plug into the Stream Mixer's *[Power Cable Port \(18\)](#page-3-6)*. Plug the Wall Adapter into an appropriate power source. Press the *[Power Button \(17\)](#page-3-1)* to turn on the Stream Mixer.

### **CONNECTED DEVICE SETTINGS**

Head to [trysonar.gg/stream](http://trysonar.gg/stream) to download and install GG and Sonar. Next, turn on Streamer mode for full Alias Pro functionality, including dual PC streaming support.

#### **PC1 CONNECTION WITH SONAR ENABLED** (RECOMMENDED)

SYSTEM TRAY > SOUND ICON (right click) > OPEN SOUND SETTINGS

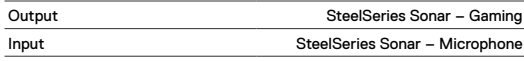

#### **PC1 CONNECTION WITHOUT SONAR ENABLED**

SYSTEM TRAY > SOUND ICON (right click) > OPEN SOUND SETTINGS

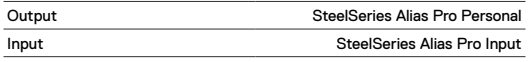

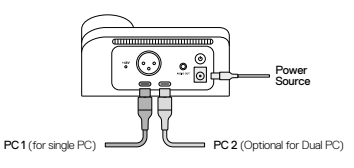

### **DESKTOP PLACEMENT**

- 1 Place the Alias Pro Microphone on your desk facing your speaking position.
- 2 Tilt the Alias Pro Microphone until it reaches a perpendicular position to your face and align the *[Microphone Capsule Area \(1\)](#page-3-7)* to your mouth.

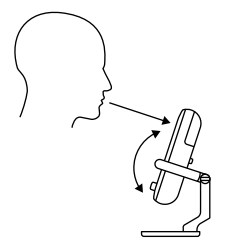

3 Try to maintain a distance between 6"/15cm and 24"/60cm to the Microphone from your speaking position.

#### **SET MIC LEVEL**

1 While speaking into the Microphone from your regular seating position, turn the *[Microphone Gain Dial \(8\)](#page-3-8)* on the Stream Mixer until the LED of the *[RGB Level Indicator Ring \(7\)](#page-3-9)* turns green and with the LED turning Yellow for maximum speaking level.

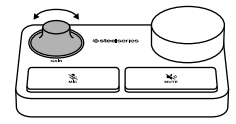

2 If the *[RGB Level Indicator Ring \(7\)](#page-3-9)* turns red, decrease the Microphone Gain until the Level Indicator LEDs stay green. (The yellow LED Ring color is acceptable and a warning you are nearing maximum desired speaking level.)

### **MICROPHONE MUTE**

Push the *[Microphone Mute Button \(10\)](#page-3-10)* to mute the Microphone's input.

### <span id="page-6-0"></span>**ATTACHING TO A BOOM ARM**

1 Secure the included *[Boom Arm Adapter \(24\)](#page-4-4)* onto a Microphone Boom Arm (sold separately). The *[Boom Arm Adapter \(24\)](#page-4-4)* supports 3/8" and 5/8" thread sizes.

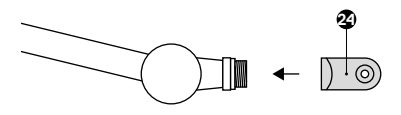

2 Remove the *[Thumb Screw \(4\)](#page-3-11)* and *[Microphone Stand \(6\)](#page-3-12)* from the Microphone.

**Note:** The *[Shock Mount \(3\)](#page-3-13)* should not be removed.

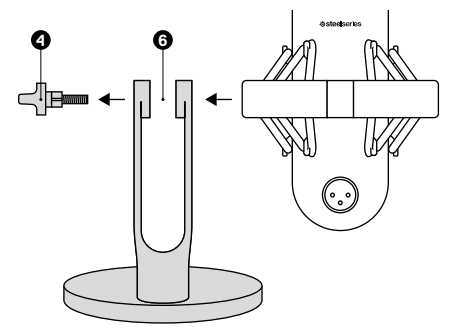

3 Align the *[Boom Arm Adapter \(24\)](#page-4-4)* with the *Shock Mount Adapter Holes (3.1)* and secure the *[Boom Arm Adapter \(24\)](#page-4-4)* with the *[Thumb](#page-3-11)  [Screw \(4\)](#page-3-11)*. Make sure the *Thumb Screw Insert Groove (4.1)* lines up with the *Boom Arm Adapter Hole Notch (24.1)*. Rotate the *[Thumb](#page-3-11)  [Screw \(4\)](#page-3-11)* as needed to insert into the Boom Arm Adapter Hole.

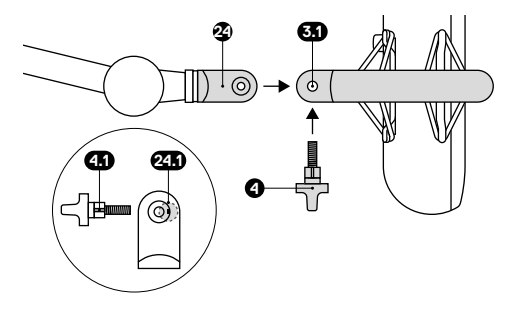

4 Position your Boom Arm for use. For optimal performance, align the *[Microphone Capsule Area \(1\)](#page-3-7)* to your speaking position. **Note:** Alias Pro can be rotated without affecting performance.

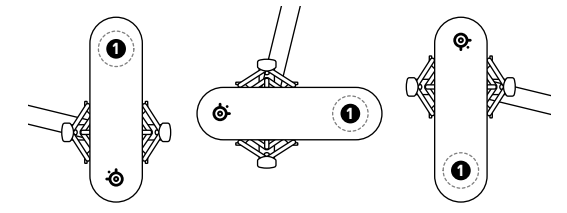

<span id="page-7-0"></span>To remap the programmable Dial and Mute and to change your RGB settings, use Engine/Sonar inside GG.

#### **MICROPHONE GAIN**

Turn the *[Microphone Gain Dial \(8\)](#page-3-8)* clockwise to increase the Microphone Gain and counterclockwise to decrease it.

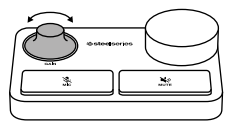

#### **MICROPHONE MUTE**

Press the *[Microphone Mute Button \(10\)](#page-3-10)* to toggle Microphone Mute.

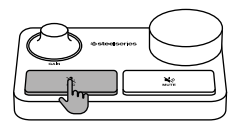

#### **VOLUME DIAL**

Turn the *[Programmable Volume Dial \(9\)](#page-3-14)* clockwise to increase source

volume and counterclockwise to decrease it (Default Headphone volume).

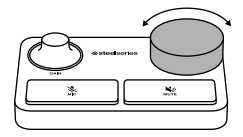

#### **VOLUME MUTE**

Press the *Programmable Mute Button (11)* to toggle Volume Mute.

(Default Headphone mute).

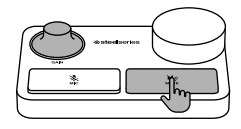

### **TRANSLATIONS**

### **DEUTSCH**

### **ALLGEMEIN**

#### **LIEFERUMFANG**

Alias Pro Mikrofon Alias Pro Stream Mixer Mikrofonständer Schwenkarm-Adapter 2 x USB-C- auf USB-A-Kabel XLR-Kabel Netzteil Länderspezifische Netzstecker Produkt-Informationshandbuch

#### **KOMPATIBILITÄT**

#### PC

#### **SOFTWARE**

Nutze Engine und Sonar in SteelSeries GG, um die volle Leistung des Alias Pro zu entfalten und duales Audio-Streaming nutzen zu können.

GG enthält außerdem eine Reihe weiterer praktischer Apps wie Engine, mit der du deine SteelSeries-Ausrüstung verwalten kannst, und Moments, um deine besten Gaming-Clips automatisch aufzuzeichnen.

Wenn du Sonar installiert hast, kannst du den Streamer-Modus aktivieren, um die volle Funktionalität des Alias Pro zu entfalten.

#### **[KOSTENLOS HERUNTERLADEN – trysonar.gg/stream](http://trysonar.gg/stream)**

#### **PRODUKTÜBERSICHT**

#### **MIKROFON**

- 1 Mikrofon-Kondensatorkapsel
- 2 Hintere Belüftungszone
- 3 Stoßdämpferhalterung

#### **STREAM MIXER**

- 7 RGB-Lautstärkeanzeige
- 8 Mikrofon-Verstärkungsregler
- 9 Programmierbarer Lautstärkeregler (standardmäßig Kopfhörer)
- 10 Mikrofon-Stummschalttaste
- 11 Programmierbare Stummschalttaste (standardmäßig Kopfhörer)
- 12 +48 V Phantom Power LED
- 13 XLR Port

#### **ZUBEHÖR**

- 21 2 x USB-C- auf USB-A-Kabel\*
- 22 XLR-Kabel
- 23 Netzadapter mit länderspezifischem
- \*Zubehör und Ersatzteile gibt es unter [steelseries.com/gaming-accessories](http://steelseries.com/gaming-accessories)

#### **INSTALLATION UND POSITIONIERUNG**

**Hinweis:** Um Schäden am Stream Mixer zu vermeiden, muss die *Power-Taste (17)* ausgeschaltet sein, bevor du das *XLR-Kabel (22)* mit dem Stream Mixer und dem Mikrofon verbindest. Vergewissere dich beim Anschließen oder Trennen des *XLR-Kabel (22)*, dass die *Power-Taste (17)* ausgeschaltet ist.

#### **GERÄTEANSCHLUSS**

1 Verbinde das *XLR-Kabel (22)* vom *XLR Port (13)* des Stream Mixers mit dem *XLR Port (5)* des Mikrofons.

17 Power-Taste 18 Netzkabelanschluss 19 3,5-mm-Kopfhöreranschluss

4 Rändelschraube 5 XLR Port 6 Mikrofonständer

14 USB-C-Anschluss 1 15 USB-C-Anschluss 2

20 RGB-Umgebungslicht

16 Line-Out-Ausgang (Installiere GG/Sonar, um diese Funktion nutzen zu können)

- - Netzstecker\*
	- 24 Schwenkarm-Adapter
- <span id="page-8-0"></span>2 Verbinde einen *USB-C- auf USB-A-Kabel (21)* vom *USB-C-Anschluss 1 (14)* des Stream Mixe` PC 1 für Streaming von einem einzelnen PC. Wenn du von zwei PCs streamen möchtest, füge den zweiten *USB-C- auf USB-A-Kabel (21)* hinzu und verbinde ihn mit dem *USB-C-Anschluss 2 (15)* von PC 2.
- 3 Stecke den länderspezifischen Netzstecker in den *Netzadapter (23)* und verbinde ihn mit dem *Netzkabelanschluss (18)* des Stream Mixers. Schließe das Steckdosenadapter an eine Stromquelle an. Drücke die *Power-Taste (17)*, um den Stream Mixer anzuschalten.

#### **EINSTELLUNGEN FÜR VERBUNDENE GERÄTE**

Öffne [trysonar.gg/stream](http://trysonar.gg/stream), um GG und Sonar herunterzuladen und zu installieren. Als Nächstes kannst du den Streamer-Modus einschalten, um Zugriff auf alle von Funktionen des Alias Pro zu erhalten, einschließlich der Option von Dual-PC-Streaming.

#### **PC 1-VERBINDUNG MIT AKTIVIERTEM SONAR** (EMPFOHLEN)

TASKLEISTE > SOUND-SYMBOL (Rechtsklick) > SOUND-EINSTELLUNGEN ÖFFNEN

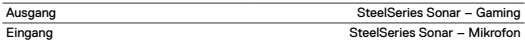

#### **PC 1-VERBINDUNG MIT AKTIVIERTEM SONAR**

TASKLEISTE > SOUND-SYMBOL (Rechtsklick) > SOUND-EINSTELLUNGEN ÖFFNEN

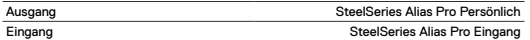

#### **PLATZIERUNG AUF DEM SCHREIBTISCH**

- 1 Positioniere das Alias Pro-Mikrofon auf deinem Schreibtisch mit Blick zu dir.
- 2 Neige das Alias Pro-Mikrofon, bis es eine aufrecht Position im Verhältnis zu deinem Gesicht erreicht und richte den *Mikrofon-Kondensatorkapsel (1)* in Richtung deines Mundes aus.
- 3 Achte darauf, einen Abstand zwischen 15 und 60 cm zwischen dem Mikrofon und deinem Gesicht einzuhalten.

#### **MIKROFONPEGEL EINSTELLEN**

- 1 Während du von deiner normalen Sitzposition aus in das Mikrofon sprichst, schalte den *Mikrofon-Verstärkungsregler (8)* am Stream Mixer ein, bis die LED des *RGB-Lautstärkeanzeige (7)* grün leuchtet. Wenn die LED gelb leuchtet, befindest du dich nahe der maximalen Sprechlautstärke.
- 2 Wenn die *RGB-Lautstärkeanzeige (7)* rot wird, verringere die Mikrofonverstärkung, bis die Pegelanzeige-LEDs grün bleiben. (Der gelbe LED-Ring oberhalb des grünen zeigt den akzeptablen Rahmen an, aber dient als Warnung, dass du dich nahe der maximalen Sprechlautstärke befindest).

#### **MIKROFON-STUMMSCHALTUNG**

Drücke auf die *Mikrofon-Stummschalttaste (10)*, um den Mikrofoneingang stummzuschalten.

#### **BEFESTIGUNG DES SCHWENKARMS**

- 1 Befestige den mitgelieferten *Schwenkarm-Adapter (24)* am Mikrofon-Schwenkarm (separat erhältlich). Die *Schwenkarm-Adapter (24)* unterstützt Gewindegrößen von 3/8" und 5/8".
- 2 Entferne die *Rändelschraube (4)* und *Mikrofonständer (6)* vom Mikrofon. **Hinweis:** Die *Stoßdämpferhalterung (3)* darf nicht entfernt werden.
- 3 Richte die *Schwenkarm-Adapter (24)* an den *Löchern für die Stoßdämpferhalterung (3.1)* aus und befestige die *Schwenkarm-Adapter (24)* sie mit dem *Rändelschraube (4)*. Vergewissere dich, dass die *Nut für die Rändelschraube (4.1)* an der *Aussparung für den Schwenkarmadapter (24.1)* ausgerichtet ist. Drehe die *Rändelschraube (4)* nach Bedarf, um sie in das Loch für den Schwenkarmadapter einzuführen.
- 4 Positioniere den Schwenkarm für den Einsatz. Um eine optimale Leistung zu erzielen, richte die *Mikrofon-Kondensatorkapsel (1)* an deiner Sprechposition aus. **Hinweis:** Das Alias Pro kann ohne Leistungseinbußen auch gedreht werden.

#### **STEUERUNG**

Um den programmierbaren Regler und die Stummschalttaste neu zuzuordnen und deine RGB-Einstellungen zu ändern, öffne Engine/Sonar in GG.

#### **MIKROFON-VERSTÄRKUNG**

Drehe den *Mikrofon-Verstärkungsregler (8)* im Uhrzeigersinn, um die Mikrofonverstärkung zu erhöhen, und gegen den Uhrzeigersinn, um sie zu verringern.

#### **MIKROFON-STUMMSCHALTUNG**

Drücke den *Mikrofon-Stummschalttaste (10)*, um dein Mikrofon stummzuschalten. **LAUTSTÄRKEREGLER**

Drehe den *Programmierbarer Lautstärkeregler (9)* im Uhrzeigersinn, um die Ausgangslautstärke zu erhöhen, und gegen den Uhrzeigersinn, um sie zu verringern (standardmäßig Kopfhörerlautstärke).

#### **STUMMSCHALTTASTE**

Drücke die *Programmierbare Stummschalttaste (11)*, um die Stummschaltung zu aktivieren und zu deaktivieren. (standardmäßig Kopfhörer-Stummschaltung)

### **ESPAÑOL**

#### **GENERAL**

#### **CONTENIDO DEL PAQUETE**

Micrófono Alias Pro Stream Mixer Alias Pro Pie de micrófono Adaptador del brazo de soporte 2× Cable USB-C a USB-A

Cable XLR Adaptador de corriente Clavijas para adaptador de corriente regional Guía informativa sobre el producto

#### **COMPATIBILIDAD DEL SISTEMA**

#### PC

#### **SOFTWARE**

Utiliza Engine y Sonar en GG para sacar a relucir toda la potencia de Alias Pro, incluida la compatibilidad con streaming de audio dual en PC.

GG también incluye una suite de otras aplicaciones increíbles como Engine, que te permite administrar el equipo SteelSeries, y Moments para grabar los mejores clips mientras juegas.

Después de instalar Sonar, activa el modo Streamer para disfrutar de toda la funcionalidad de Alias Pro.

#### **DESCARGA AHORA GRATIS – [trysonar.gg/stream](http://trysonar.gg/stream)**

#### **RESUMEN DEL PRODUCTO**

#### **MICRÓFONO**

- 1 Zona de cápsula de micrófono
- 2 Zona de ventilación trasera
- 3 Soporte antivibraciones

#### **STREAM MIXER**

- 7 Anillo indicador del nivel RGB
- 8 Disco para la ganancia del auricular
- 9 Selector de volumen programable (auriculares por defecto)
- 10 Botón para silenciar el micrófono
- 11 Botón programable para silenciar
- (auriculares por defecto) 12 LED de alimentación fantasma de +48 V
- 13 Puerto XLR
- 4 Tornillo de muletilla
- 5 Puerto XLR
- 6 Pie de micrófono
- 14 Puerto USB-C 1
- 15 Puerto USB-C 2
- 16 Salida de línea (Instala el software GG/Sonar para utilizar esta función)
- 17 Botón de encendido
- 18 Puerto de cable de alimentación
- 19 Puerto para auriculares de 3,5 mm
- 20 Luz de base ambiental RGB

#### <span id="page-9-0"></span>**ACCESORIOS**

21 2x Cable USB-C a A\* 22 Cable XLR 23 Adaptador de corriente con

enchufe regional\* 24 Adaptador del brazo de soporte

\*Los accesorios y piezas de sustitución se encuentran en [steelseries.com/gaming-accessories](http://steelseries.com/gaming-accessories)

#### **CONFIGURACIÓN Y POSICIONAMIENTO**

**Advertencia –** Para no dañar el Stream Mixer, asegúrate de que el *Botón de encendido (17)* está APAGADO antes de conectar el *Cable XLR (22)* al Stream Mixer y al micrófono. Siempre que conectes o desconectes el *Cable XLR (22)* asegúrate de que el *Botón de encendido (17)* está apagado.

#### **CONEXIÓN DEL DISPOSITIVO**

- 1 Conecta el *Cable XLR (22)* del *Puerto XLR (13)* del Stream Mixer al *Puerto XLR (5)* del micrófono.
- 2 Conecta un *Cable USB-C a A (21)* desde el *Puerto USB-C 1 (14)* del Stream Mixer al PC 1 para streaming en un solo PC. Para streaming dual en PC, añade el segundo *Cable USB-C a A (21)* y conéctalo desde el *Puerto USB-C 2 (15)* al PC2.
- 3 Conecta el enchufe regional al *Adaptador de corriente (23)* y enchúfalo al *Puerto de cable de alimentación (18)* del Stream Mixer. Conecta el adaptador de pared a una fuente de alimentación correspondiente. Pulsa el *Botón de encendido (17)* para encender Stream Mixer.

#### **CONFIGURACIÓN DEL DISPOSITIVO CONECTADO**

Entra en [trysonar.gg/stream](http://trysonar.gg/stream) para descargar e instalar GG y Sonar. Después, activa el modo Streamer para disfrutar de toda la funcionalidad de Alias Pro, incluida la compatibilidad con streaming dual en PC.

#### **CONEXIÓN PC1 CON SONAR HABILITADO** (RECOMENDADO) BANDEJA DEL SISTEMA > ICONO DE SONIDO (clic con botón derecho) > ABRIR AJUSTES DE SONIDO

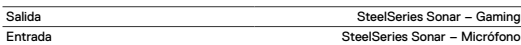

#### **CONEXIÓN PC1 SIN SONAR HABILITADO**

BANDEJA DEL SISTEMA > ICONO DE SONIDO (clic con botón derecho) > ABRIR AJUSTES DE SONIDO

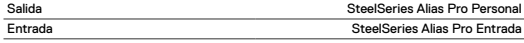

#### **COLOCACIÓN DE SOBREMESA**

- 1 Coloca el micrófono Alias Pro sobre tu escritorio orientado hacia la posición desde donde hablas.
- 2 Inclina el micrófono Alias Pro hasta que esté perpendicular a tu cara y orienta la *Zona de cápsula de micrófono (1)* hacia tu boca.
- 3 Intenta mantener una distancia de entre 6" / 15 cm y 24" / 60 cm con el micrófono desde donde hablas.

#### **AJUSTA EL NIVEL DEL MICRO**

- 1 Mientras estás hablando por el micrófono desde la posición normal de sentado, gira el *Disco para la ganancia del auricular (8)* del Stream Mixer hasta que el LED del *Anillo indicador del nivel RGB (7)* se ponga verde y con el LED en amarillo para obtener el nivel de voz más alto.
- 2 Si el *Anillo indicador del nivel RGB (7)* se pone en rojo, entonces debes bajar la ganancia del micrófono hasta que el led indicador de nivel se quede en verde. (El color amarillo del anillo LED significa aceptable y te avisa de que te estás acercando al nivel de voz máximo deseado).

#### **SILENCIAMIENTO DEL MICRÓFONO**

Pulsa el *Botón para silenciar el micrófono (10)* para silenciar la entrada del micrófono.

#### **FIJAR A UN BRAZO DE SOPORTE**

- 1 Asegura el *Adaptador del brazo de soporte (24)* a un brazo de soporte de micrófono (vendido por separado). El *Adaptador del brazo de soporte (24)* es compatible con tamaños de 3/8" y 5/8".
- 2 Retira el *Tornillo de muletilla (4)* y el *Pie de micrófono (6)* del micrófono. **Aviso:** El *Soporte antivibraciones (3)* no se debería retirar.
- 3 Alinea el *Adaptador del brazo de soporte (24)* con los *orificios adaptadores para el soporte antivibraciones (3.1)* y fija el *Adaptador del brazo de soporte (24)* con el *Tornillo de muletilla (4)*. Asegúrate de que la *ranura de inserción del tornillo de muletilla (4.1)* se alinea con la *muesca del orificio del adaptador del brazo de soporte (24.1)*. Gira el *Tornillo de muletilla (4)* tanto como necesites hasta que se inserte en el orificio del adaptador del brazo de soporte.
- 4 Coloca tu brazo de soporte para su uso. Para conseguir un rendimiento óptimo, alinea la *Zona de cápsula de micrófono (1)* con la posición desde donde hablas. **Aviso:** Puedes rotar Alias Pro sin que ello afecte a su rendimiento.

#### **CONTROLES**

Para reasignar el selector y el botón para silenciar programables y cambiar la configuración RGB, utiliza Engine/Sonar en GG.

#### **GANANCIA DEL MICRÓFONO**

Gira el *Disco para la ganancia del auricular (8)* en el sentido de las agujas del reloj para aumentar la ganancia del micrófono y en el sentido contrario para bajarla.

#### **SILENCIAMIENTO DEL MICRÓFONO**

Pulsa el *Botón para silenciar el micrófono (10)* para activar/ desactivar el silenciamiento del micrófono.

#### **SELECTOR DE VOLUMEN**

Gira el *Selector de volumen programable (auriculares por defecto) (9)* en el sentido de las agujas del reloj para subir el volumen fuente y en el sentido contrario para bajarlo (volumen de auriculares por defecto).

#### **SILENCIAR VOLUMEN**

Pulsa el *Botón programable para silenciar (11)* para activar/desactivar el silencio de volumen. (silenciar auriculares por defecto)

### **FRANÇAIS**

#### **GÉNÉRALITÉS**

#### **CONTENU DU PAQUET**

Microphone Alias Pro Table de mixage pour stream Alias Pro Support de microphone

Adaptateur de tige

2x Câble USB-C vers USB-A

#### **COMPATIBILITÉ SYSTÈME**

#### PC

#### **LOGICIEL**

Utilisez Engine et Sonar situés dans GG pour dévoiler la pleine puissance de votre Alias Pro, y compris un support de streaming audio pour deux PC.

GG comprend également une suite d'autres applications extraordinaires comme Engine, qui vous permet de gérer votre équipement SteelSeries, et Moments pour capturer vos clips de jeu les plus éblouissants.

Une fois Sonar installé, activez le mode Streamer pour une pleine fonctionnalité de Alias Pro.

**TÉLÉCHARGER GRATUITEMENT – [trysonar.gg/stream](http://trysonar.gg/stream)**

Câble XLR Adaptateur de courant Clips d'adaptateur de courant régional Guide d'information sur le produit

#### <span id="page-10-0"></span>**PRÉSENTATION DU PRODUIT**

#### **MICROPHONE**

- 1 Zone de la capsule de microphone
- 2 Zone d'aération arrière
- 3 Support d'amortisseur

#### **TABLE DE MIXAGE POUR STREAM**

- 7 Anneau indicateur du niveau de RVB<br>8 Sélecteur de gain du microphone
- 8 Sélecteur de gain du microphone
- 9 Molette de volume programmable (casque par défaut)
- 10 Bouton de sourdine du microphone
- 11 Bouton de Mise en sourdine programmable (casque par défaut)
- 12 LED d'alimentation Phantom +48 V 13 Port XLR
- **ACCESSOIRES**

21 2x Câble USB-C vers câble-A\*

22 Câble XLR

23 Adaptateur d'alimentation

avec prise régionale\* 24 Adaptateur de tige

4 Vis papillon 5 Port XLR 6 Support de microphone

 Port 1 USB-C Port  $211$ CB $C$  Sortie de ligne (installez le logiciel GG/Sonar pour accéder à cette fonctionnalité) Bouton d'alimentation Port de câble d'alimentation Port de casque de 3,5 mm Lumière d'ambiance RVB

\*Trouvez des accessoires et des pièces de rechange sur [steelseries.com/gaming-accessories](http://steelseries.com/gaming-accessories)

#### **CONFIGURATION ET POSITIONNEMENT**

**Attention –** Pour éviter d'endommager votre Table de mixage pour stream, assurez-vous que le *Bouton d'alimentation (17)* soit en OFF avant de connecter le *Câble XLR (22)* à votre Table de mixage pour stream et Microphone. À chaque connexion ou déconnexion du *Câble XLR (22)*, assurez-vous que le *Bouton d'alimentation (17)* est éteint.

#### **CONNEXION DE L'APPAREIL**

- 1 Connectez le *Câble XLR (22)* du *Port XLR (13)* de la Table de mixage pour stream au Microphone *Port XLR (5)*.
- 2 Connectez un *Câble USB-C vers câble-A (21)* du *Port 1 USB-C (14)* de la Table de mixage pour stream au PC 1 pour le streaming vers un PC unique. Pour un streaming avec deux PC, ajoutez le deuxième *Câble USB-C vers câble-A (21)* et connectez-le à partir du *Port 2 USB-C (15)* au PC 2.
- 3 Fixez la prise régionale au *Adaptateur d'alimentation (23)* et branchez-la dans le *Port de câble d'alimentation (18)* de la Table de mixage pour stream. Branchez l'adaptateur mural sur une source d'alimentation appropriée. Appuyez sur le *Bouton d'alimentation (17)* pour allumer la Table de mixage pour stream.

#### **PARAMÈTRES DE L'APPAREIL CONNECTÉ**

Allez sur [trysonar.gg/stream](http://trysonar.gg/stream) pour télécharger et installer GG et Sonar. Ensuite, activez le mode Streamer pour une pleine fonctionnalité de Alias Pro, y compris un support de streaming pour deux PC.

#### **CONNEXION DU PC1 AVEC SONAR ACTIVÉ** (RECOMMANDÉ)

PLATEAU DU SYSTÈME > ICÔNE SON (clic droit) > OUVRIR LES PARAMÈTRES DU SON

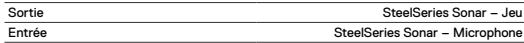

#### **CONNEXION PC1 SANS SONAR ACTIVÉ**

PLATEAU DU SYSTÈME > ICÔNE SON (clic droit) > OUVRIR LES PARAMÈTRES DU SON

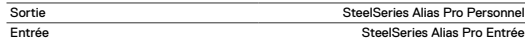

#### **POSITIONNEMENT DU BUREAU**

1 Positionnez le Microphone Alias Pro sur votre bureau en face de votre position de parole.

2 Inclinez le Microphone Alias Pro jusqu'à ce qu'il atteigne une position perpendiculaire à votre visage et alignez le *Zone de la capsule de microphone (1)* vers votre bouche.

3 Essayez de maintenir une distance comprise entre 6"/15 cm et 24"/60 cm entre le microphone et votre position de parole.

#### **DÉFINIR LE NIVEAU DU MICROPHONE**

- 1 Tout en parlant dans le Microphone depuis votre position d'assise habituelle, tournez le *Sélecteur de gain du microphone (8)* à l'arrière de la Table de mixage pour stream jusqu'à ce que la LED du *Anneau indicateur du niveau de RVB (7)* devienne verte et que la LED devienne jaune pour le niveau de parole maximal.
- 2 Si le *Anneau indicateur du niveau de RVB (7)* devient rouge, diminuez le gain du microphone jusqu'à ce que la LED d'indication du niveau reste verte. (Une couleur de LED jaune est acceptable. Elle avertit que vous êtes proche du niveau de parole désiré maximum.)

#### **MISE EN SOURDINE DU MICROPHONE**

Appuyez sur le *Bouton de sourdine du microphone (10)* pour mettre en sourdine l'entrée du microphone.

#### **FIXER LA TIGE**

- 1 Fixez l'accessoire inclus *Adaptateur de tige (24)* sur une tige de microphone (vendu séparément). Le *Adaptateur de tige (24)* prend en charge les filetages de 3/8" et 5/8".
- 2 Retirez le *Vis papillon (4)* et le *Support de microphone (6)* du microphone. **Remarque :** le *Support d'amortisseur (3)* doit être retiré
- 3 Alignez le *Adaptateur de tige (24)* avec les *Trous d'adaptateur de support d'amortisseur (3.1)* et fixez le *Adaptateur de tige (24)* avec le *Vis papillon (4)*. Veillez à ce que la *Rainure de l'insert de la vis papillon (4.1)* s'aligne avec *l'encoche du trou d'adaptateur de tige (24.1)*. Faites pivoter la *Vis papillon (4)* comme nécessaire pour insérer dans le Trou d'adaptateur de tige.
- 4 Positionnez votre tige pour utilisation. Pour une performance optimale, alignez le *Zone de la capsule de microphone (1)* vers votre position de prise de parole. **Remarque :** Alias Pro peut être pivoté sans que la performance n'en soit affectée.

#### **CONTRÔLES**

Pour recartographier la Molette et le bouton de Mise en sourdine programmables et pour changer vos paramètres RVB, utilisez Engine/Sonar dans GG.

#### **GAIN DU MICROPHONE**

Tournez le *Sélecteur de gain du microphone (8)* dans le sens horaire pour augmenter le Gain du microphone et dans le sens anti-horaire pour le diminuer.

#### **MISE EN SOURDINE DU MICROPHONE**

Appuyez sur le *Bouton de sourdine du microphone (10)* pour activer/désactiver la Mise en sourdine du microphone.

#### **MOLETTE DE VOLUME**

Tournez le *Molette de volume programmable (9)* dans le sens horaire pour augmenter le volume de la source et dans le sens antihoraire pour le diminuer (volume par défaut du casque).

#### **MISE EN SOURDINE DU VOLUME**

Appuyez sur le *Bouton de Mise en sourdine programmable (11)* pour activer/ désactiver la Mise en sourdine du volume. (Mise en sourdine par défaut du casque)

### **ITALIANO**

#### **GENERALE**

**CONTENUTO DELLA CONFEZIONE**

Microfono Alias Pro Stream mixer Alias Pro Support del microfono Adattatore braccio estensibile 2 cavi da USB-C a USB-A

Cavo XLR Alimentatore Clip per adattatore regionale dell'alimentatore Guida alle informazioni sul prodotto

#### **COMPATIBILITÀ DEL SISTEMA**

PC

#### **SOFTWARE**

Utilizza Engine e Sonar all'interno di GG per scatenare tutta la potenza del tuo Alias Pro, compreso il supporto doppio per lo streaming audio su PC.

GG include anche una suite di altre fantastiche applicazioni come Engine, che consente di gestire i tuoi dispositivi SteelSeries, e Moments per catturare le clip di gioco più interessanti.

Una volta che hai installato Sonar, abilita la modalità Streamer per ottenere tutte le funzionalità di Alias Pro.

#### **SCARICA ORA GRATIS – [trysonar.gg/stream](http://trysonar.gg/stream)**

#### **PANORAMICA DEL PRODOTTO**

#### **MICROFONO**

- 1 Area della capsula del microfono
- 2 Area di ventilazione posteriore
- 3 Struttura antiurto

#### **STREAM MIXER**

- 7 Anello indicatore livello RGB
- 8 Selettore guadagno sul microfono
- 9 Manopola volume programmabile (predefinito: Cuffie)
- 10 Pulsante di mute sul microfono
- 11 Pulsante mute programmabile (predefinito: Cuffie)
- 12 LED di alimentazione Phantom +48V 13 Porta XLR

#### **ACCESSORI**

21 2 cavi da USB-C a USB-A\* 22 Cavo XLR 23 Adattatore di alimentazione 5 Porta XLR 14 Porta 1 USB-C

- 15 Porta 2 USB-C
- 16 Uscita linea (per accedere a questa

4 Vite a testa zigrinata

6 Support del microfono

- funzione, installa il software GG/Sonar)
- 17 Pulsante di accensione
- 18 Porta del cavo di alimentazione
- 19 Porta cuffia da 3,5 mm
- 20 Luce ambientale RGB di base

posteriore con spina regionale\* 24 Adattatore braccio estensibile

\*Trovi accessori e parti di ricambio su [steelseries.com/gaming-accessories](http://steelseries.com/gaming-accessories)

#### **CONFIGURAZIONE E POSIZIONAMENTO**

**Avvertenza -** Per evitare danni al proprio Stream Mixer, assicurarsi che *Pulsante di accensione (17)* sia spento prima di collegare il *Cavo XLR (22)* al proprio Stream Mixer e al microfono. Quando colleghi o scolleghi il *Cavo XLR (22)*, assicurati che il *Pulsante di accensione (17)* sia spento.

#### **CONNESSIONE AL DISPOSITIVO**

- 1 Collega il *Cavo XLR (22)* dal *Porta XLR (13)* dello Stream Mixer al microfono *Porta XLR (5)*.
- 2 Collegare un *cavo da USB-C a USB-A (21)* dal *Porta 1 USB-C (14)* dello Stream Mixer al PC 1 per lo streaming da un singolo PC. Per lo streaming su due PC, aggiungi il secondo *cavo da USB-C a USB-A (21)* e collegalo dal *Porta 2 USB-C (15)* a PC 2.
- 3 Collega la spina regionale al *Adattatore di alimentazione posteriore (23)* e inseriscila nel *Porta del cavo di alimentazione (18)* dello Stream Mixer. Inserisci l'adattatore a muro in una fonte di alimentazione appropriata. Premi il pulsante *Pulsante di accensione (17)* per accendere lo Stream Mixer.

#### **IMPOSTAZIONI DEL DISPOSITIVO COLLEGATO**

Vai su [trysonar.gg/stream](http://trysonar.gg/stream) per scaricare e installare GG e Sonar. Quindi, attiva la modalità Streamer per ottenere tutte le funzionalità di Alias Pro, compreso il supporto dello streaming su due PC.

**COLLEGAMENTO PC1 CON SONAR ABILITATO** (CONSIGLIATO) BARRA DELLE APPLICAZIONI > ICONA AUDIO (clic destro) > APRI IMPOSTAZIONI AUDIO

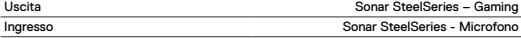

#### **COLLEGAMENTO PC1 SENZA SONAR ABILITATO**

BARRA DELLE APPLICAZIONI > ICONA AUDIO (clic

destro) > APRI IMPOSTAZIONI AUDIO

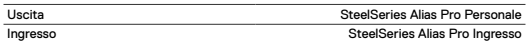

#### **POSIZIONAMENTO SUL TAVOLO**

- 1 Posiziona l'Alias Microphone sul tavolo di fronte alla posizione da cui parli.
- 2 Inclina il microfono Alias Pro fino a raggiungere una posizione perpendicolare al viso e allinea il *Area della capsula del microfono (1)* alla bocca.
- 3 Cerca di mantenere una distanza dal microfono compresa tra 15 cm (6") e 60 cm (24") dalla tua posizione di conversazione.

#### **IMPOSTA IL LIVELLO DEL MICROFONO**

- 1 Mentre parli nel microfono dalla tua posizione di seduta abituale, ruota la *Selettore guadagno sul microfono (8)* sullo Stream Mixer fino a quando il LED del *Anello indicatore livello RGB (7)* diventa verde e con il LED che diventa giallo per il massimo livello di conversazione.
- 2 Se il *Anello indicatore livello RGB (7)* diventa rosso, diminuisci il guadagno del microfono fino a quando i LED dell'indicatore di livello tornano verdi. (Il colore giallo del LED Ring è accettabile e segnala che ti stai avvicinando al livello massimo di conversazione desiderato).

#### **MUTE DEL MICROFONO**

Premi il *Pulsante di mute sul microfono (10)* per disattivare l'ingresso del microfono.

#### **COME FISSARE IL MICROFONO A UN BRACCIO ESTENSIBILE**

- 1 Fissa il *Adattatore braccio estensibile (24)* incluso su un braccio estensibile del microfono (venduto separatamente). Il *Adattatore braccio estensibile (24)* supporta filettature da 3/8" e 5/8".
- 2 Rimuovi il *Vite a testa zigrinata (4)* e *Support del microfono (6)* dal microfono. **Nota:** Il *Struttura antiurto (3)* non deve essere rimosso.
- 3 Allinea il *Adattatore braccio estensibile (24)* con i *fori dell'adattatore per il montaggio degli ammortizzatori (3.1)* e fissa il *Adattatore braccio estensibile (24)* con le *Vite a testa zigrinata (4)*. Assicurati che la *scanalatura dell'inserto della vite a testa zigrinata (4.1)* sia allineata con la *tacca del foro dell'adattatore del braccio estensibile (24.1)*. Ruota la *Vite a testa zigrinata (4)* come necessario per inserirla nel foro dell'adattatore del braccio estensibile.
- 4 Posiziona il braccio estensibile per l'uso. Per ottenere prestazioni ottimali, allinea la *Area della capsula del microfono (1)* alla tua posizione di conversazione. **Nota:** Alias Pro può essere ruotato senza che questo influisca sulle prestazioni.

#### **CONTROLLI**

Per rimappare la manopola e il mute programmabili e per modificare le impostazioni RGB, utilizzare Engine/Sonar all'interno di GG.

#### **SELETTORE GUADAGNO SUL MICROFONO**

Ruotare il *Selettore guadagno sul microfono (8)* in senso orario per aumentare il guadagno del microfono e in senso antiorario per diminuirlo.

#### **MUTE DEL MICROFONO**

Premere il *Pulsante di mute sul microfono (10)* per attivare il mute del microfono.

#### **MANOPOLA DEL VOLUME**

Ruotare il *Manopola volume programmabile (9)* in senso orario per aumentare il volume della sorgente e in senso antiorario per diminuirlo (Predefinito: volume delle cuffie).

#### **MUTE DEL VOLUME**

Premere il *Pulsante mute programmabile (11)* per attivare il mute del volume. (Predefinito: cuffie in mute)

### <span id="page-12-0"></span>**POLSKI**

#### **INFORMACJE OGÓLNE**

**ZAWARTOŚĆ OPAKOWANIA** Alias Pro Mikrofon

Alias Pro Mikser streamingowy Stojak mikrofonu

Adapter ramienia wysięgnika 2 × kabel USB-C do USB-A

**KOMPATYBILNOŚĆ SYSTEMOWA** PC

#### **OPROGRAMOWANIE**

Użyj Engine i Sonar wewnątrz GG, aby odkryć pełną moc Alias Pro, w tym obsługę strumieniowego przesyłania dźwięku z dwóch komputerów PC.

GG zawiera również pakiet innych niesamowitych aplikacji, takich jak Engine, która pozwala zarządzać sprzętem SteelSeries i Moments, aby uchwycić najbardziej efektowne klipy z gier.

Po zainstalowaniu Sonar, włącz tryb Streamera, aby uzyskać pełną funkcjonalność Alias Pro.

#### **POBIERZ TERAZ ZA DARMO – [trysonar.gg/stream](http://trysonar.gg/stream)**

#### **OPIS PRODUKTU**

#### **MIKROFON**

- 1 Obszar kapsuły mikrofonu
- 2 Tylny obszar wentylacji
- 3 Kosz antywibracyjny

#### **MIKSER STREAMINGOWY**

- 7 Pierścień wskaźnika poziomu RGB
- 8 Pokrętło wzmocnienia mikrofonu
- 9 Programowalne pokrętło głośności (domyślnie słuchawki)
- 10 Przycisk wyciszenia mikrofonu
- 11 Programowalny przycisk wyciszenia (domyślnie słuchawki)
- 12 Dioda LED +48V Phantom Power 13 Port XLR

#### **AKCESORIA**

- 21 2x kabel USB-C do A\*
- 22 Kabel XLR
- 23 Zasilacz z wtyczką

14 Port USB-C 1 15 Port USB-C 2

4 Śruba radełkowa

- 16 Wyjście liniowe (aby uzyskać dostęp do tej funkcji, należy zainstalować oprogramowanie GG/Sonar)
- 17 Przycisk zasilania
- 18 Wejście przewodu zasilającego
- 19 Port słuchawek 3.5mm
- 20 Oświetlenie bazowe otoczenia RGB

odpowiednią do regionu 24 Adapter ramienia wysięgnika

\*Akcesoria i części zamienne dostępne są na stronie [steelseries.com/gaming-accessories](http://steelseries.com/gaming-accessories)

#### **KONFIGURACJA I POZYCJONOWANIE**

 **Ostrzeżenie -** Aby zapobiec uszkodzeniu miksera streamingowego, należy upewnić się, że*Przycisk zasilania (17)* jest WYŁĄCZONY przed podłączeniem *Kabel XLR (22)* do miksera i mikrofonu. Podczas podłączania lub odłączania urządzenia *Kabel XLR (22)* należy upewnić się, że *Przycisk zasilania (17)* jest wyłączone.

#### **POŁĄCZENIE URZĄDZENIA**

- 1 Podłącz *Kabel XLR (22)* z miksera streamingowego *Port XLR (13)* do mikrofonu*Port XLR (5)*.
- 2 Podłącz *kabel USB-C do A (21)* z miksera streamingowego *Port USB-C 1 (14)* do PC 1 dla przesyłania strumieniowego z jednego komputera. W przypadku strumieniowania z dwóch komputerów należy dodać drugi *kabel USB-C do A (21)* i podłączyć go z *Port USB-C 2 (15)* PC2.

3 Podłącz wtyczkę regionalną do *Zasilacz z wtyczką (23)* i podłącz ją do mikser streamingowego *Wejście przewodu zasilającego (18)*. Włóż wtyczkę do odpowiedniego gniazda sieciowego. Naciśnij przycisk *Przycisk zasilania (17)*, aby włączyć mikser streamingowy.

#### **USTAWIENIA PODŁĄCZONEGO URZĄDZENIA**

Udaj się na stronę [trysonar.gg/stream,](http://trysonar.gg/stream) aby pobrać i zainstalować GG i Sonar. Następnie włącz tryb Streamer, aby uzyskać pełną funkcjonalność Alias Pro, w tym obsługę strumieniowania z dwóch komputerów.

#### **POŁĄCZENIE PC1 Z WŁĄCZONĄ FUNKCJĄ SONAR** (ZALECANE)

Pasek systemowy > Ikona dźwięku (kliknii prawym przyciskiem myszy) > Otwórz ustawienia dźwięku

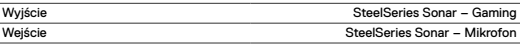

#### **POŁĄCZENIE PC1 BEZ WŁĄCZONEJ FUNKCJI SONAR**

Pasek systemowy > Ikona dźwięku (kliknii prawym przyciskiem myszy) > Otwórz ustawienia dźwięku

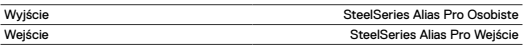

#### **UMIESZCZENIE NA BIURKU**

- 1 Umieść mikrofon Alias Pro na biurku przodem do twarzy.
- 2 Przechylaj mikrofon Alias Pro, aż osiągnie pozycję prostopadłą do twarzy i wyrównaj *Obszar kapsuły mikrofonu (1)* z ustami.
- 3 Staraj się zachować odległość od 6" / 15 cm do 24" / 60 cm od mikrofonu do miejsca, w którym mówisz.

#### **USTAWIANIE POZIOMU MIKROFONU**

- 1 Mówiąc do mikrofonu z normalnej pozycji siedzącej, obracaj *Pokrętło wzmocnienia mikrofonu (8)* z tyłu miksera streamingowego, aż diody LED *Pierścień wskaźnika poziomu RGB (7)* zaświecą się na zielono, a czwarta dioda zaświeci się na żółto, co będzie wskazywać na maksymalny poziom dźwięku.
- 2 Jeśli dioda *Pierścień wskaźnika poziomu RGB (7)* zaświeci się na czerwono, zmniejsz wzmocnienie mikrofonu, aż dioda poziomu pozostanie zielona. (Żółty kolor pierścienia LED jest akceptowalny i stanowi ostrzeżenie, że zbliżasz się do maksymalnego pożądanego poziomu głośności..)

#### **WYCISZENIE MIKROFONU**

Wciśnij *Przycisk wyciszenia mikrofonu (10)*, aby wyciszyć wejście mikrofonu.

#### **MOCOWANIE DO WYSIĘGNIKA**

- 1 Zamocuj dołączony do zestawu *Adapter ramienia wysięgnika (24)* na wysięgniku mikrofonu (sprzedawany oddzielnie). *Adapter ramienia wysięgnika (24)* obsługuje gwinty o rozmiarach 3/8 " i 5/8 ".
- 2 Zdejmij *Śruba radełkowa (4)* i *Stojak mikrofonu (6)* z mikrofonu. **Uwaga:** Nie należy usuwać *Kosz antywibracyjny (3)*.
- 3 Wyrównaj *Adapter ramienia wysięgnika (24)* z otworami *adaptera kosza antywstrząsowego (3.1)* i zabezpiecz *Adapter ramienia wysięgnika (24)* za pomocą *Śruba radełkowa (4)*. Upewnij się, że *rowek wkładki śruby radełkowej (4.1)* pokrywa się z *wycięciem otworu adaptera wysięgnika (24.1)*. Obróć *Śruba radełkowa (4)*w razie potrzeby, aby włożyć do otworu adaptera ramienia wysięgnika.
- 4 Ustaw ramię wysięgnika w pozycji do pracy. Aby uzyskać optymalną wydajność, należy dostosować *Obszar kapsuły mikrofonu (1)* do pozycji mówienia. **Uwaga:** Alias Pro można obracać bez wpływu na wydajność.

#### **ELEMENTY STERUJĄCE**

Aby zmodyfikować programowalne pokrętło i wyciszenie oraz zmienić ustawienia RGB, użyj Engine/Sonar w GG.

## 5 Port XLR 6 Stojak mikrofonu

Kabel XLR Zasilacz

Klipsy zasilacza z wtyczką odpowiednią do regionu Przewodnik informacyjny dla produktu

#### <span id="page-13-0"></span>**POKRĘTŁO WZMOCNIENIA MIKROFONU**

Obróć *Pokrętło wzmocnienia mikrofonu (8)* w prawo, aby zwiększyć wzmocnienie mikrofonu, lub w lewo, aby je zmniejszyć.

#### **WYCISZENIE MIKROFONU**

Naciśnij przycisk *Przycisk wyciszenia mikrofonu (10)*, aby przełączyć opcję Wyciszenie mikrofonu.

#### **POKRĘTŁO GŁOŚNOŚCI**

Obróć *Programowalne pokrętło głośności (9)*w prawo, aby zwiększyć głośność źródła i w lewo, aby ją zmniejszyć (domyślna głośność słuchawek). **WYCISZENIE GŁOŚNOŚCI**

Naciśnij przycisk *Programowalny przycisk wyciszenia (11)*, aby przełączyć Wyciszenie głośności. (Domyślne wyciszenie słuchawek)

### **PORTUGUÊS**

#### **GERAL**

#### **CONTEÚDO DA EMBALAGEM**

Microfone Alias Pro Misturador de transmissão Alias Pro Suporte de microfone

Adaptador do braço da haste 2 Cabos USB-C para USB-A

**COMPATIBILIDADE DO SISTEMA** PC

#### **SOFTWARE**

Utiliza o Engine e o Sonar dentro do GG para descobrires a potência máxima do teu Alias Pro, incluindo suporte de áudio para a transmissão de dois PC. O GG também inclui um conjunto de outras aplicações fantásticas, tais como o Engine, que te permite gerir o teu equipamento SteelSeries e o Moments, que te permite gravar os teus clipes de jogo mais espetaculares.

Depois de instalares o Sonar, ativa o modo Streamer para garantires acesso a todas as funcionalidades do Alias Pro.

**TRANSFERE AGORA gratuitamente – [trysonar.gg/stream](http://trysonar.gg/stream)**

#### **DESCRIÇÃO GERAL DO PRODUTO**

#### **MICROFONE**

- 1 Área da cápsula do microfone
- 2 Área de ventilação traseira
- 3 Montagem de choque

#### **MISTURADOR DE TRANSMISSÃO**

- 7 Anel indicador do nível RGB
- 8 Botão de ganho do microfone
- 9 Aiuste de volume programável (auscultadores predefinidos)
- 10 Botão de silêncio do microfone 11 Botão de silêncio programável (auscultadores predefinidos)
- 12 LED do Phantom Power +48V 13 Porta XLR

#### **ACESSÓRIOS**

- 21 2 Cabos USB-C para A\*
- 22 Cabo XLR
- 23 Adaptador de corrente c/ tomada regional\*

Cabo XLR Adaptador de corrente

- 
- 6 Suporte de microfone
- 14 Porta USB-C 1
- 15 Porta USB-C 2
- 16 Line Out (Instala o software GG/Sonar para acederes a esta funcionalidade)

Clipes para adaptador de corrente regional Guia de informação sobre o produto

- 17 Botão de energia
- 18 Entrada de cabo de alimentação
- 19 Porta dos auscultadores de 3,5 mm
- 20 Luz de base ambiente RGB

#### 24 Adaptador do braço da haste

\*Encontra acessórios e peças de substituição em [steelseries.com/gaming-accessories](http://steelseries.com/gaming-accessories)

#### **CONFIGURAÇÃO E POSICIONAMENTO**

**Aviso –** Para evitar danos no teu Misturador de transmissão, certifica-te de que o *Botão de energia (17)* está DESLIGADO antes de ligares o *Cabo XLR (22)* ao teu Misturador de transmissão e ao Microfone. Sempre que ligares ou desligares o *Cabo XLR (22)*, certifica-te de que o *Botão de energia (17)* está desligado.

#### **LIGAÇÃO DO DISPOSITIVO**

- 1 Liga o *Cabo XLR (22)* da *Porta XLR (13)* do Misturador de transmissão à *Porta XLR (5)* do Microfone.
- 2 Liga um *Cabo USB-C para A (21)* da *Porta USB-C 1 (14)* do Misturador de transmissão ao PC 1 para transmissão de um único PC. Para a transmissão de dois PC, adiciona o segundo *Cabo USB-C para A (21)* e liga-o a partir da *Porta USB-C 2 (15)* ao PC 2.
- 3 Une a Tomada regional ao *Adaptador de corrente (23)* e liga-a à *Entrada de cabo de alimentação (18)* do Misturador de transmissão. Liga o Adaptador de parede a uma fonte de energia apropriada. Prime o *Botão de energia (17)* para ligar o Misturador de transmissão.

#### **DEFINIÇÕES DO DISPOSITIVO LIGADO**

Vai a [trysonar.gg/stream](http://trysonar.gg/stream) para transferir e instalar o GG e o Sonar. Em seguida, ativa o modo Streamer para teres acesso a todas as funcionalidades do Alias Pro, incluindo o suporte de transmissão em dois PC.

#### **Ligação PC1 com o Sonar ativado** (Recomendado)

TABULEIRO DO SISTEMA > ÍCONE DE SOM (clique direito do rato) > ABRIR DEFINIÇÕES DE SOM

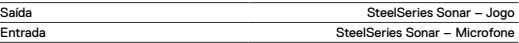

#### **Ligação PC1 sem o Sonar ativado**

TABULEIRO DO SISTEMA > ÍCONE DE SOM (clique direito do rato) > ABRIR DEFINIÇÕES DE SOM

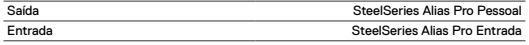

#### **INSTALAÇÃO NA SECRETÁRIA**

- 1 Coloca o Microfone Alias Pro na tua secretária virado para ti.
- 2 Inclina o Microfone Alias Pro até atingir uma posição perpendicular à tua cara e alinha o *Área da cápsula do microfone (1)* à tua boca.
- 3 Tenta manter uma distância entre 6" / 15 cm e 24" / 60 cm entre o Microfone e a tua posição.

#### **DEFINIR O NÍVEL DO MICROFONE**

- 1 Enquanto falas para o Microfone na tua posição sentada habitual, gira o *Botão de ganho do microfone (8)* no Misturador de transmissão até que o LED do *Anel indicador do nível RGB (7)* fique verde e até que fique amarelo para um nível máximo de voz.
- 2 Se o *Anel indicador do nível RGB (7)* ficar vermelho, reduz o Ganho do microfone até que o LED Indicador de nível fique verde. (A cor amarela do anel LED é aceitável e é um aviso de que te estás a aproximar do nível de voz pretendido.)

#### **SILÊNCIO DO MICROFONE**

Prime *Botão de silêncio do microfone (10)* para silenciares a entrada do Microfone.

#### **FIXAR A UM BRAÇO DA HASTE**

- 1 Prende o *Adaptador do braço da haste (24)* incluído num Braço da haste do microfone (vendido separadamente). O *Adaptador do braço da haste (24)* suporta tamanhos de fios 3/8" e 5/8".
- 2 Remove *Parafuso manual (4)* e *Suporte de microfone (6)* do Microfone. **Nota:** O *Montagem de choque (3)* não deve ser removido.

## 4 Parafuso manual

5 Porta XLR

- <span id="page-14-0"></span>3 Alinha o *Adaptador do braço da haste (24)* com os *Orifícios do adaptador de montagem de choque (3.1)* e fixa o *Adaptador do braço da haste (24)* com o *Parafuso manual (4)*. Certifica-te de que a *Ranhura de inserção do parafuso manual (4.1)* fica alinhada com o *Entalhe do orifício do adaptador do braço da haste (24.1)*. Roda o *Parafuso manual (4)* conforme necessário para inserir no Orifício do adaptador do braço da haste.
- 4 Posiciona o teu Braço da haste para a posição de utilização. Para um desempenho otimizado, alinha o *Área da cápsula do microfone (1)* à tua posição. **Nota:** O Alias Pro pode ser rodado sem que isso afete o desempenho.

#### **CONTROLOS**

Para redefinir o Dial e o Mute programáveis e para alterar as definições RGB, utiliza o Engine/Sonar dentro do GG.

#### **GANHO DO MICROFONE**

Roda o *Botão de ganho do microfone (8)* no sentido dos ponteiros do relógio para aumentar o ganho do microfone e no sentido inverso ao dos ponteiros do relógio para o diminuir.

#### **SILÊNCIO DO MICROFONE**

Prime o *Botão de silêncio do microfone (10)* para ativar/desativar o silêncio do microfone

#### **AJUSTE DE VOLUME**

Roda o *Ajuste de volume programável (9)* no sentido dos ponteiros do relógio para aumentar o volume de origem e no sentido inverso ao dos ponteiros do relógio para o diminuir (volume predefinido dos auscultadores).

#### **VOLUME SILENCIOSO**

Prime o *Botão de silêncio programável (11)* para ativar/desativar o som do volume. (Silêncio predefinido dos auscultadores)

### **日本語**

#### **概要**

**パッケージ内容**

Alias Proマイク Alias Proストリームミキサー マイクスタンド ブームアームアダプター USB-C to USB-Aケーブル×2 XLRケーブル 電源アダプター 現地対応電源アダプタークリップ 製品情報ガイド

#### **システム互換性**

PC

#### **ソフトウェア**

GG内のEngineとSonarを使用して、デュアルPCストリーミングオーディ オのサポートなど、Alias Proの完全な威力を解放してください。

GGにはまた、Engineなどの素晴らしいその他のアプリ一式が含まれており、SteelSeries ギア、および最もすごいゲームプリップを取得するMomentsを管理することができます。 Sonarをインストールしたら、完全なAlias Proの機能のため に、ストリーマーモードを有効にしてください。

今すぐ無料でダウンロードする– [trysonar.gg/stream](http://trysonar.gg/stream)

#### **製品概要**

#### **マイク**

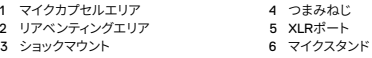

#### **ストリームミキサー**

7 RGBレベルインジケーターリング 8 マイクゲインダイヤル

9 プログラマブル音量ダイヤル (デフォルトヘッドホン)

#### 10 マイクミュートボタン

- 11 プログラマブルミュートボタン (デフォルトヘッドホン) 12 +48Vファンタム電源LED 13 XLRポート
- 14 USB-Cポート1

#### **アクセサリー**

21 USB-C to Aケーブルx2\* 22 XLRケーブル

23 電源アダプター(現地対応プラグ付き\*) 24 ブームアームアダプター

[\\*steelseries.com/gaming-accessories](http://steelseries.com/gaming-accessories)でアクセサリーと交換用パーツをお求めいただけます

**設定と配置** 警告–ストリームミキサーの破損を防ぐために、ストリームミキサーとマイクに**XLRケーブル (22)**を接続する前に、**電源ボタン (17)**がオフになっていることを確認してください。**XLRケー ブル (22)**を接続または接続解除するときは常に、**電源ボタン (17)**をオフにしてください。

#### **デバイスの接続**

- 1 ストリームミキサーの**XLRポート (13)**の**XLRケーブ ル (22)**をマイク**XLRポート (5)**に接続します。
- 2 単一PCストリーミングは、ストリームミキサーの**USB-Cポート1 (14)**の**USB-C to Aケーブ ル (21)**をPC1に接続します。 デュアルPCストリーミングは、2つ目の**USB-C to Aケーブル (21)** を追加し、**USB-Cポート2 (15)**からPC2に接続します。
- 3 現地対応プラグを**電源アダプター (23)**に取り付け、ストリームミキサーの**電源 ケーブルポート (18)**に差し込みます。ウォールアダプターを適切な電源に接 続します。**電源ボタン (17)**を押して、ストリームミキサーをオンにします。

#### **接続したデバイスの設定**

[trysonar.gg/stream](http://trysonar.gg/stream)に進み、GGとSonarをダウンロードして、インスト ールします。次に、完全なAlias Proの機能(デュアルPCストリーミング サポートなど)のためにストリーマーモードをオンにします。

#### **SONARを有効にしたPC1接続**(推奨)

システムトレイ > サウンドアイコン(右クリック) > サウンド設定を開く

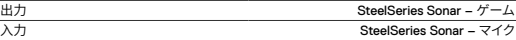

#### **SONARを有効にしていないPC1接続**

システムトレイ > サウンドアイコン(右クリック) > サウンド設定を開く

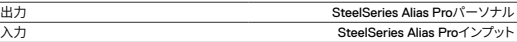

#### **デスクトップの配置**

- 1 Alias Proマイクをデスクの上に配置し、話す位置に向けます。
- 2 Alias Proマイクを顔に対して垂直になるまで傾け、**マ イクカプセルエリア (1)**を口に揃えます。
- 3 マイクを顔から15cmから60cmの距離に維持するようにします。

#### **マイクレベルの設定**

- 1 通常の座席位置からマイクに向かって話しながら、ストリームミキサーの**マイ クゲインダイヤル (8)**を**RGBレベルインジケーターリング (7)**のLEDが緑色に なるまで回します。LEDが黄色になると、発声レベルが最大になります。
- 2 **RGBレベルインジケーターリング (7)**が赤色になったら、レベルインジケータ LEDが緑色のままになるまでマイクゲインを下げます。(黄色のLEDは許容範 囲内であり、望ましい最大の発声レベルに近づいているという警告です。)

**マイクのミュート マイクミュートボタン (10)**を押して、マイクの入力をミュートにします。

#### 15 USB-Cポート2

16 ラインアウト(この機能にアクセス するには、GG/Sonarソフトウェア をインストールしてください) 17 電源ボタン 18 電源ケーブルポート

19 3.5mmヘッドホンポート 20 RGBアンビエントベースライト

#### <span id="page-15-0"></span>**ブームアームの取り付け**

- 1 同梱の**ブームアームアダプター (24)**をマイクブームアーム(別売り)に固定します。 **ブームアームアダプター (24)**は、3/8インチと5/8インチのねじ山に対応します。
- 2 マイクから**つまみねじ (4)**と**マイクスタンド (6)**を取り外します。 注:**ショックマウント (3)**を取り外してはなりません。
- 3 **ブームアームアダプター (24)**をショックマウントアダプター穴(3.1)に揃え、**ブームア ームアダプター (24)**を**つまみねじ (4)**で固定します。つまみねじの挿入溝(4.1)がブー ムアームアダプターの穴ノッチ(24.1)と一列に並んでいることを確認してください。必 要に応じて**つまみねじ (4)**を回し、ブームアームアダプターの穴に差し込みます。
- 4 使用のためにブームアームの位置を定めます。最適なパフォーマンスのために、**マイクカプ セルエリア (1)**を話す位直に揃えます。<br>注<mark>:Alias Pro</mark>はパフォーマンスに影響を与えることなく、回転できます。

#### **コントロール**

プログラマブルダイヤルとミュートの再マッピング、およびRGB設定 の変更は、GG内のEngine/Sonarを使用してください。

#### **マイクゲイン**

**マイクゲインダイヤル (8)**を時計回りに回転させ、マイクゲインを 上げ、反時計回りに回転させ、マイクゲインを下げます。

#### **マイクのミュート**

**マイクミュートボタン (10)**を押し、マイクミュートを切り替えます。

#### **ボリュームダイアル**

**プログラマブル音量ダイヤル (9)**を時計回りに回転させ、音源音量を上げ、反 時計回りに回転させ、音源音量を下げます(デフォルトヘッドホン音量)。

#### **音量ミュート**

**プログラマブルミュートボタン (11)**を押して、音量ミュート に切り替えます。(デフォルトヘッドホンミュート)

### **简体中文**

#### **概述**

#### **包装内容**

Alias Pro 麦克风 Alias Pro 流混音器 麦克风支架 伸缩杆适配器 2× USB-C 转 USB-A 缆线

#### XLR 缆线 电源适配器 区域电源适配器夹 产品信息指南

#### **系统兼容性**

#### PC

#### **软件**

利用 GG 中的 Engine 和 Sonar,发挥 Alias Pro 的全部威力,包括双机流音频支持。 GG 还包括其他令人惊叹的应用程序,如 Engine,可用于管理您的 SteelSeries 装备,并有 Moments,用于捕捉热门的游戏片段。 安装 Sonar 后,请启用 Streamer 模式,以获得 Alias Pro 的完整功能。

立即免费下载 – [trysonar.gg/stream](http://trysonar.gg/stream)

#### **产品概览**

#### **麦克风**

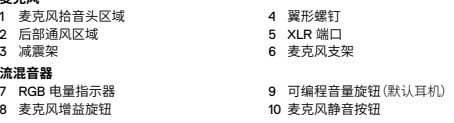

 可编程静音旋钮(默认耳机) +48V 幻象电源 LED 13 XLR 端口 USB-C 端口 1 USB-C 端口 2 线路输出(请安装 GG/Sonar

软件,以使用此功能) 17 电源按钮 18 电源线端口 19 3.5mm 耳机端口 20 RGB 环境光

### 配件<br>21.2

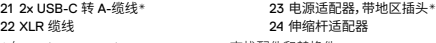

\*在 [steelseries.com/gaming-accessories](http://steelseries.com/gaming-accessories) 查找配件和替换件

#### **设置和定位**

警告 – 为防止损坏混音器,在将 **XLR 缆线 (22)** 连接到混音器和麦克风之前,请确保 **电源按 钮 (17)** 已关闭。每当连接或断开 **XLR 缆线 (22)** 时,请确保 **电源按钮 (17)** 处于关闭状态。 **设备连接**

- 1 将 **XLR 缆线 (22)** 从混音器的 **XLR 端口 (13)** 连接到麦克风 **XLR 端口 (5)**。
- 2 对于单机流媒体,将 **USB-C 转 A-缆线 (21)** 从混音器的 **USB-C 端口 1 (14)** 连接到 PC1。

对于双机流媒体,添加第二个 **USB-C 转 A-缆线 (21)**,并 将其从 **USB-C 端口 2 (15)** 连接到 PC 2。

3 将地区插头连接到 **电源适配器 (23)**,然后,插入混音器的 **电源线端口 (18)** 。将壁式适配器插入适当的电源。按 **电源按钮 (17)**,开启混音器。

#### **连接的设备设置**

前往 [trysonar.gg/stream](http://trysonar.gg/stream),下载并安装 GG 和 Sonar。接下来,打开 Streamer 模式,以获得 Alias Pro 的完整功能,包括双机流媒体支持。

#### **启用 SONAR 的PC1连接<**(建议)

系统托盘 > 声音图标(右键单击)> 打开声音设置

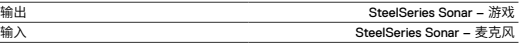

#### **PC1 连接未启用 SONAR**

系统托盘 > 声音图标(右键单击) > 打开声音设置

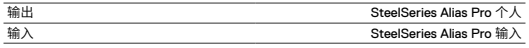

#### **桌面放置**

- 1 将 Alias Pro 麦克风放在桌面上,面向您说话的位置。
- 2 倾斜 Alias Pro 麦克风,直至与您的面部垂直,并将 **麦克风拾音头区域 (1)** 对准您的嘴。
- 3 尽量将麦克风与说话位置保持在 6"/15cm 至 24"/60cm 的距离。

#### **设置麦克风音量**

- 1 在您的正常坐姿对着麦克风讲话时,转动混音器上的 **麦克风增益旋钮 (8)**,直至 **RGB 电量指示器 (7)** 的指示灯变为绿色,在达到最大说话音量时,指示灯变为黄色。
- 2 如果 **RGB 电量指示器 (7)** 变为红色,则降低麦克风增益,直至音量指示灯保持绿色。 (黄色 LED 是可以接受的,这是一个警告,表示正在接近期望的最大说话音量。)

#### **麦克风静音**

按下 **麦克风静音按钮 (10)**,将麦克风的输入静音。

#### **连接到伸缩杆**

- 1 将附带的 **伸缩杆适配器 (24)** 固定到麦克风伸缩杆(另售)。**伸缩 杆适配器 (24)** 支持 3/8" 和 5/8" 这两种螺纹尺寸。
- 2 从麦克风上,拆下 **翼形螺钉 (4)** 和 **麦克风支架 (6)**。 注意:不得拆下 **减震架 (3)**。
- 3 将 **伸缩杆适配器 (24)** 对准 减震架适配器孔 (3.1),并固定 **伸缩杆适配器 (24)** (使用 **翼形螺钉 (4)**)。确保翼形螺钉插入槽 (4.1) 与伸缩杆适配器孔槽口 (24.1) 对齐。根据需要,转动 **翼形螺钉 (4)**,将其插入伸缩杆适配器孔。

<span id="page-16-0"></span>4 调整伸缩杆的使用位置。为获得最佳性能,请将 **麦克风拾音头区域 (1)** 对准您说话的 位置。

注意:Alias Pro 可以转动,而不会影响性能。

#### **控制**

若要重新映射可编程旋钮和静音,并更改您的 RGB 设置,请使用 GG 中的 Engine/Sonar。

#### **麦克风增益**

顺时针转动 **麦克风增益旋钮 (8)**,提高麦克风增益,逆时针转动降低增益。

#### **麦克风静音**

按 **麦克风静音按钮 (10)**,切换麦克风静音。

#### **音量旋钮**

顺时针转动 **可编程音量旋钮 (9)**,提高信号源音量;逆时针转动,降低音量(默认耳机音量)。

#### **音量静音**

按 **可编程静音旋钮 (11)**,切换音量静音。(默认耳机音量)

### **繁體中文**

#### **概覽**

**包裝內容**

Alias Pro 麥克風 Alias Pro 混音器 麥克風支架 伸縮杆適配器 2× USB-C 轉 USB-A 線

```
XLR 線
電源適配器
區域電源適配器夾
產品資訊指南
```
### **系統相容性**

PC

#### **軟體**

利用 GG 中的 Engine 和 Sonar,發揮 Alias Pro 的全部威力,包括雙機流音訊支持。 GG 還包括其他令人驚歎的應用程式,如 Engine,可用於管理您的 SteelSeries 裝備,並有 Moments,用於捕捉熱門的遊戲片段。 安裝 Sonar 後,請啟用 Streamer 模式,以獲得 Alias Pro 的完整功能。

#### **立即免費下載 – [trysonar.gg/stream](http://trysonar.gg/stream)**

#### **產品概覽**

#### **麥克風**

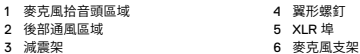

#### **混音器**

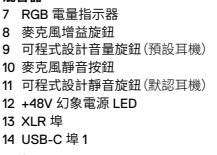

#### **配件**

21 2x USB-C 轉 A-線\* 22 XLR 線

15 USB-C 埠 2 16 線路輸出(請安裝 GG/Sonar 軟體,以使用此功能) 17 電源按鈕 18 電源線埠 19 3.5mm 耳機埠 20 RGB 氛圍燈效

### 23 電源適配器,帶地區插頭\* 24 伸縮杆適配器

\*在 [steelseries.com/gaming-accessories](http://steelseries.com/gaming-accessories) 查找配件和替換件

#### **設定和定位**

**警告 –** 為防止損壞混音器,在將 **XLR 線 (22)** 連接到混音器和麥克風之前,請確保 **電源按 鈕 (17)** 已關閉。每當連接或斷開 **XLR 線 (22)** 時,請確保 **電源按鈕 (17)** 處於關閉狀態。

#### **設備連接**

- 1 將 **XLR 線 (22)** 從混音器的 **XLR 埠 (13)** 連接到麥克風 **XLR 埠 (5)**。
- 2 對於單機流媒體,將 **USB-C 轉 A-線 (21)** 從混音器的 **USB-C 埠 1 (14)** 連接到 PC1。 對於雙機流媒體,添加第二個 **USB-C 轉 A-線 (21)**,並 將其從 **USB-C 埠 2 (15)** 連接到 PC 2。
- 3 將地區插頭連接到 **電源適配器 (23)**,然後,插入混音器的 **電源線埠 (18)** 。將壁式適配器插入適當的電源。按 **電源按鈕 (17)**,開啟混音器。

#### **連接的設備設定**

前往 [trysonar.gg/stream](http://trysonar.gg/stream),下載並安裝 GG 和 Sonar。接下來,打開 Streamer 模式,以獲得 Alias Pro 的完整功能,包括雙機串流媒體支援。

#### **啟用 SONAR 的PC1連接<**(建議)

系統託盤 > 聲音圖示(按右鍵)> 打開聲音設定

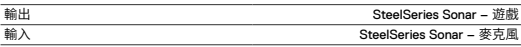

#### **PC1 連接未啟用 SONAR**

系統託盤 > 聲音圖示(按右鍵) > 打開聲音設定

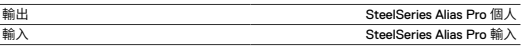

#### **桌面放置**

- 1 將 Alias Pro 麥克風放在桌面上,面向您說話的位置。
- 2 傾斜 Alias Pro 麥克風,直至與您的面部垂直,並將 **麥克風拾音頭區域 (1)** 對準您的嘴。
- 3 儘量將麥克風與說話位置保持在 6"/15cm 至 24"/60cm 的距離。

#### **設定麥克風音量**

- 1 在您的正常坐姿對著麥克風講話時,轉動混音器上的 **麥克風增益旋鈕 (8)**,直至 **RGB 電量指示器 (7)** 的指示燈變為綠色,在達到最大說話音量時,指示燈變為黃色。
- 2 如果 **RGB 電量指示器 (7)** 變為紅色,則降低麥克風增益,直至音量指示燈保持綠色。 (黃色 LED 是可以接受的,這是一個警告,表示正在接近期望的最大說話音量。)

#### **麥克風靜音**

按下 **麥克風靜音按鈕 (10)**,將麥克風的輸入靜音。

#### **連接到伸縮杆**

- 1 將附帶的 **伸縮杆適配器 (24)** 固定到麥克風伸縮杆(另售)。**伸 縮杆適配器 (24)** 支援 3/8" 和 5/8" 兩種螺紋尺寸。
- 2 從麥克風上,拆下 **翼形螺釘 (4)** 和 **麥克風支架 (6)**。 **注意:**不得拆下 **減震架 (3)**。
- 3 將 **伸縮杆適配器 (24)** 對準 **減震架適配器孔 (3.1)**,並固定 **伸縮杆適配器 (24)** (使用 **翼形螺釘 (4)**)。確保**翼形螺釘插入槽 (4.1)** 與**伸縮杆適配器孔槽口 (24.1)** 對齊。根據需要,轉動 **翼形螺釘 (4)**,將其插入伸縮杆適配器孔。
- 4 調整伸縮杆的使用位置。為獲得最佳性能,請將 **麥克風拾音頭區域 (1)** 對準您說話的 位置。

**注意:**Alias Pro 可以轉動,而不會影響性能。

#### **控制**

若要重新映射可程式設計旋鈕和靜音,並更改您的 RGB 設 定,請使用 GG 中的 Engine/Sonar。

#### **麥克風增益**

順時針轉動 **麥克風增益旋鈕 (8)**,提高麥克風增益,逆時針轉動降低增益。

### **麥克風靜音**

按 **麥克風靜音按鈕 (10)**,切換麥克風靜音。

#### **音量旋鈕**

順時針轉動 **可程式設計音量旋鈕 (9)**,提高信號源音量;

#### <span id="page-17-0"></span>逆時針轉動,降低音量(預設耳機音量)。

#### **音量靜音**

按 **可程式設計靜音旋鈕 (11)**,切換音量靜音。(預設耳機音量)

### **한국어**

### **일반**

#### **패키지 내용**

Alias Pro 마이크 Alias Pro 스트림 믹서 마이크 스탠드

```
XLR 케이블
전원 어댑터
지역 전원 어댑터 클립
제품 정보 가이드
```
#### 2× USB-C - USB-A 케이블

### 붐 암 어댑터 **시스템 호환성**

PC

#### **소프트웨어**

GG의 Engine과 Sonar를 사용하여 듀얼 PC 스트리밍 오디오 지원을 포함한 Alias Pro의 모든 기능을 표시합니다.

GG에는 Engine과 같이 Steel Series 장비를 관리할 수 있는 다양한 애플리케이션과 가장 과대한 게임 클립을 캡처할 수 있는 Moments도 포함되어 있습니다. Sonar를 설치하면, 전체 Alias Pro 기능용 스트리머 모드를 사용할 수 있습니다.

#### **지금 무료 다운로드 – [trysonar.gg/stream](http://trysonar.gg/stream)**

#### **제품 개요**

#### **마이크**

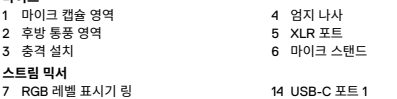

 RGB 레벨 표시기 링 8 마이크 입력 신호 강도 다이얼 프로그램 가능한 볼륨 다이얼 (기본 헤드폰) 마이크 음 소거 버튼 프로그램 가능한 음 소거 버튼 (기본 헤드폰) +48V 팬텀 전원 LED 13 XLR 포트

 USB-C 포트 1 15 USB-C 포트 2 라인 아웃(이 기능에 접근하려면 GG/ Sonar 소프트웨어를 설치하십시오) 17 전원 버튼 전력 케이블 포트 3.5mm 헤드폰 포트 RGB 주변 기본 조명

#### **부속품**

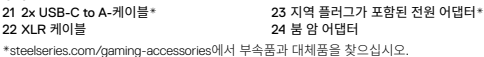

#### **설정 및 포지셔닝**

**경고 –** 스트림 믹서 손상을 막으려면 **전원 버튼 (17)**을(를) 끄고 스트림 믹서와 마이크에 **XLR 케이블 (22)**을(를) 연결하십시오. **XLR 케이블 (22)** 을(를) 연결하거나 연결을 끊을 때, **전원 버튼 (17)**을(를) 끄십시오.

#### **장치 연결**

- 1 스트림 믹서**XLR 포트 (13)**의 **XLR 케이블 (22)**을(를) 마이크 **XLR 포트 (5)**에 연결하십시오.
- 2 스트림 믹서**USB-C 포트 1 (14)**의 **USB-C to A-케이블 (21)**을(를) 단일 PC 스트리밍을 위해 PC1에 연결하십시오. 듀얼 PC 스트리밍은, 두 번째 **USB-C to A-케이블 (21)**을(를) 추가하고 이를 **USB-C 포트 2 (15)**에서 PC2로 연결하십시오.
- 3 지역 플러그를 **전원 어댑터 (23)**에 부착하고 스트림 믹서 **전력 케이블 포트 (18)**에 꼽습니다.

벽 어댑터를 적합한 전원에 꼽습니다. 스트림 믹서를 **전원 버튼 (17)**을(를) 눌러 켭니다.

#### **연결된 기기 설정**

[trysonar.gg/stream](http://trysonar.gg/stream)를 방문해 GG 및 Sonar를 다운로드하고 설치합니다. 그러너 다움, 듀얼 PC 스트리밍 지원 등 전체 Alias Pro 기능을 위해 스트리머 모드를 켭니다.

#### **SONAR가 활성화된 PC1에 연결** (권장됨)

시스템 트레이 > 사운드 아이콘 (마우스 오른쪽 클릭) > 사운드 설정 열기

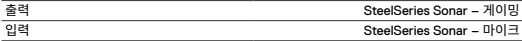

#### **SONAR가 활성화되지 않은 PC1에 연결**

시스템 트레이 > 사운드 아이콘 (마우스 오른쪽 클릭) > 사운드 설정 열기

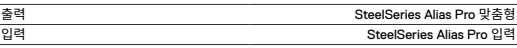

#### **데스크톱 배치**

- 1 Alias Pro 마이크를 말하는 위치를 향해 책상 위에 놓습니다.
- 2 Alias Pro가 얼굴에 수직 위치에 도달하고 **마이크 캡슐 영역 (1)** 이(가) 입에 정렬이 될 때까지 기울입니다.
- 3 마이크에서 말하는 위치까지 6"/15cm와 24"/60cm 사이 거리를 유지하도록 합니다.

#### **마이크 레벨 설정**

- 1 일반 착석 위치에서 마이크에 대해 말할 때, **RGB 레벨 표시기 링 (7)**의 레벨 표시기 LED가 녹색으로 바뀌고 LED가 최대 말하기 레벨이 노란색으로 바뀔 때까지 스트림 믹서의 **마이크 입력 신호 강도 다이얼 (8)**을(를) 켭니다.
- 2 **RGB 레벨 표시기 링 (7)**이(가) 빨간색으로 바뀌면, 레벨 표시기 LED가 녹색을 유지할 때까지 마이크 입력 신호 강도를 낮춥니다. (노란색 LED 링 색깔은 허용 가능하며, 원하는 최대 말하기 수준에 근접했다는 경고입니다.)

#### **마이크 음 소거**

마이크 입력을 음 소거하기 위해 **마이크 음 소거 버튼 (10)**을(를) 누릅니다.

#### **붐 암에 부착**

- 1 포함된 **붐 암 어댑터 (24)**을 마이크 붐 암에 고정합니다(별도 판매). **붐 암 어댑터 (24)**은(는) 3/8" 및 5/8" 임계값 크기를 지원합니다.
- 2 마이크에서 **엄지 나사 (4)**와(과) **마이크 스탠드 (6)**을(를) 제거합니다. **알림: 충격 설치 (3)**은(는) 제거하지 마십시오.
- 3 **붐 암 어댑터 (24)**을(를) **쇼크 마운트 어댑터 구멍(3.1)**과 정렬하고 **엄지 나사 (4)**을(를) 사용해 **붐 암 어댑터 (24)**을(를) 고정합니다. **엄지 나사 삽입 홈 (4.1)**이 **붐 암 어댑터 구멍 노치(24.1)**와 일치하는지 확인합니다. 붐 암 어댑터 구명에 삽입하기 위해 필요하면 **엄지 나사 (4)**을(를) 회전합니다.
- 4 붐 암을 배치해 사용합니다. 최적의 수행을 위해 말하는 위치와 **마이크 캡슐 영역 (1)**을(를) 정렬시킵니다. **알림:** Alias Pro는 수행에 영향을 주지 않고 회전이 가능합니다.

#### **컨트롤**

프로그램 가능 다이얼 및 음 소거를 재매핑하고 RGB 설정을 변경하려면 GG 내부의 Engine/Sonar를 사용합니다.

#### **마이크 입력**

**마이크 입력 신호 강도 다이얼 (8)**을(를) 시계 방향으로 돌려 마이크 입력을 높이고 시계 반대 방향으로 돌려 입력을 낮춥니다.

#### **마이크 음 소거**

마이크 음 소거를 전환하려면 **마이크 음 소거 버튼 (10)**을(를) 누르십시오.

#### **볼륨 다이얼**

**프로그램 가능한 볼륨 다이얼 (9)**을(를) 시계 방향으로 돌려 소스 볼륨을 높이고 시계 반대 방향으로 돌려 볼륨을 낮춥니다(기본 헤드폰 볼륨).

#### **볼륨 음 소거**

볼륨 음 소거를 전환하려면 **프로그램 가능한 음 소거 버튼 (11)** 을(를) 누르십시오. (기본 헤드폰 음 소거)

## <span id="page-18-0"></span>**REGULATORY**

# **Europe – EU Declaration of Conformity**

Hereby, SteelSeries ApS. declares that the equipment which is compliance with directive RoHS 2.0 (2015/863/EU), EMC Directive (2014/30/EU), and LVD (2014/35/EU) which are issued by the Commission of the European Community.

The full text of the EU declaration of conformity is available at the following internet address: <https://support.steelseries.com/hc/en-us/categories/360001256111-Other-Stuff>

SteelSeries ApS. hereby confirms, to date, based on the feedback from our suppliers indicates that our products shipping to the EU territory comply with REACH (Registration, Evaluation, Authorization, and Restriction of Chemicals - (EC) 1907/2006) compliance program. We are fully committed to offering REACH compliance on the products and posting accurate REACH compliance status for the all of products.

### UK co

#### **UK Declaration of Conformity**

Hereby, SteelSeries ApS. declares that the following equipment which is compliance with Electromagnetic Compatibility Regulations 2016, Electrical Equipment (Safety) Regulations 2016 and The Restriction of the Use of Certain Hazardous Substances in Electrical and Electronic Equipment Regulations 2012 issued by the Department for Business, Energy& Industrial Strategy.

The full text of the UK declaration of conformity is available at the following internet address: <https://support.steelseries.com/hc/en-us/categories/360001256111-Other-Stuff>

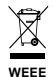

This product must not be disposed of with your other household waste or treat them in compliance with the local regulations or contact your local city office, your household waste disposal service or the shop where you purchased the product.

#### **Turkey RoHS Compliance**

Republic of Turkey: In conformity with the EEE Regulation Türkiye Cumhuriyeti: EEE Yönetmeliğine Uygundur

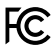

#### **Federal Communication Commission Interference Statement**

This device complies with Part 15 of the FCC Rules. Operation is subject to the following two conditions:

- 1. This device may not cause harmful interference, and
- 2. this device must accept any interference received, including interference that may cause undesired operation.

This equipment has been tested and found to comply with the limits for a Class B digital device, pursuant to Part 15 of the FCC Rules. These limits are designed to provide reasonable protection against harmful interference in a residential installation. This equipment generates, uses and can radiate radio frequency energy and, if not installed and used in accordance with the instructions,

may cause harmful interference to radio communications. However, there is no guarantee that interference will not occur in a particular installation. If this equipment does cause harmful interference to radio or television reception, which can be determined by turning the equipment off and on, the user is encouraged to try to correct the interference by one of the following measures:

- Reorient or relocate the receiving antenna.
- Increase the separation between the equipment and receiver.
- Connect the equipment into an outlet on a circuit different from that to which the receiver is connected.
- Consult the dealer or an experienced radio/TV technician for help.

#### **Industry Canada Statement**

This device complies with RSS standards of the Industry Canada Rules. Operation is subject to the following two conditions:

- 1. This device may not cause harmful interference, and
- 2. this device must accept any interference received, including interference that may cause undesired operation.

Ce dispositif est conforme à la norme CNR d'Industrie Canada applicable aux appareils radio exempts de licence. Son fonctionnement est sujet aux deux conditions suivantes:

- 1. Le dispositif ne doit pas produire de brouillage préjudiciable, et
- 2. ce dispositif doit accepter tout brouillage reçu, y compris un brouillage susceptible de provoquer un fonctionnement indésirable.

This Class B digital apparatus complies with Canadian ICES-003.

Cet appareil numérique de la classe B est conforme à la norme NMB-003 du Canada.

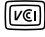

この装置は、クラスB機器です。この装置は、住宅環境で使用することを目的とし ていますが、こ の装置がラジオやテレビジョン受信機に近接して使用されると、受 信障害を引き起こすことが あります。 取扱説明書に従って正しい取り扱いをして下さい。 VCCI-B

The RoHS test method is based on the standards JIS C 0950 and CNS 15663.

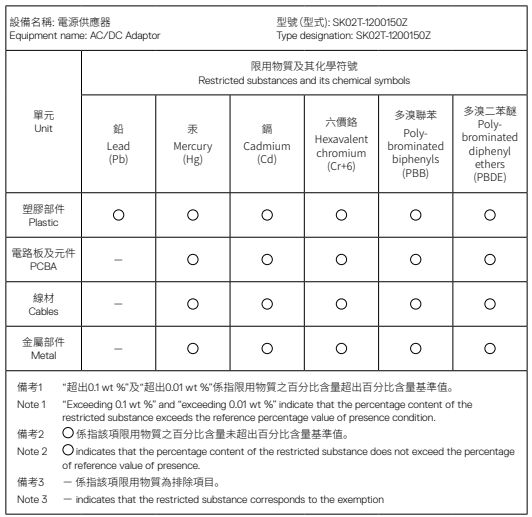

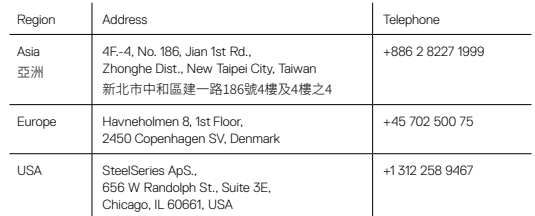

More information and [support from steelseries.com](http://steelseries.com)

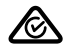

ACMA Compliance (Australia/New Zealand)

#### ===

Direct Current

Model No. (型號): MI02 Rated (規格):

Product Name (產品名稱): Microphone with Mixer Box (麥克風與混音器)

Accessories information (配件資訊)

Product Name (產品名稱): AC/DC Adaptor (電源供應器)

Model No. (型號): SK02T-1200150Z Rated (規格): Made in China /中國製造

Manufacturer (製造商): Shenzhen Simsukian Electronics Technology Co., Ltd. (深圳市森树强电子科技有限公司)

Input (輸入): 100-240V~50/60Hz 0.5A Max.<br>Output (輸出): 12V == , 1.5A, 18W  $12V = 1.5A.18W$ 

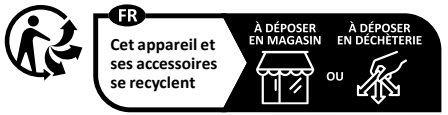

Points de collecte sur www.quefairedemesdechets.fr

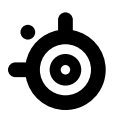

learn more at [steelseries.com](http://steelseries.com)